# Coupa Indirect Procure to Pay

Supplier Training

How to Submit a Quotation

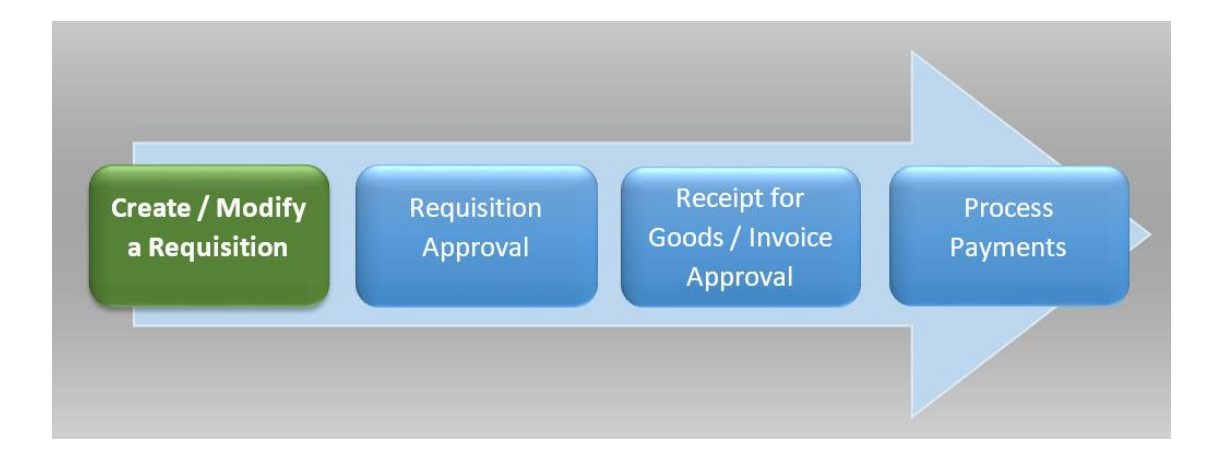

Navigate the Table of Contents: CTRL + Click Table of Contents Item to link directly to that section in the document

# Table of Contents

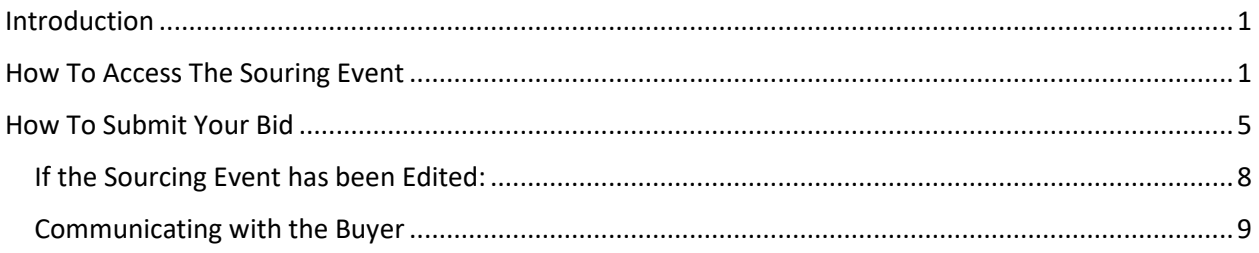

#### <span id="page-1-0"></span>Introduction

This is a Coupa Indirect Procure to Pay process guide to support the **Supplier Quoting**. Any additional processes or questions that may need to be added to this document can be sent to Nicole Glaeser for updating.

## <span id="page-1-1"></span>How to Access The Souring Event

I. Accessing the Sourcing Event:

1. Accessing the quoting event: Supplier will receive an email invitation to the sourcing event.

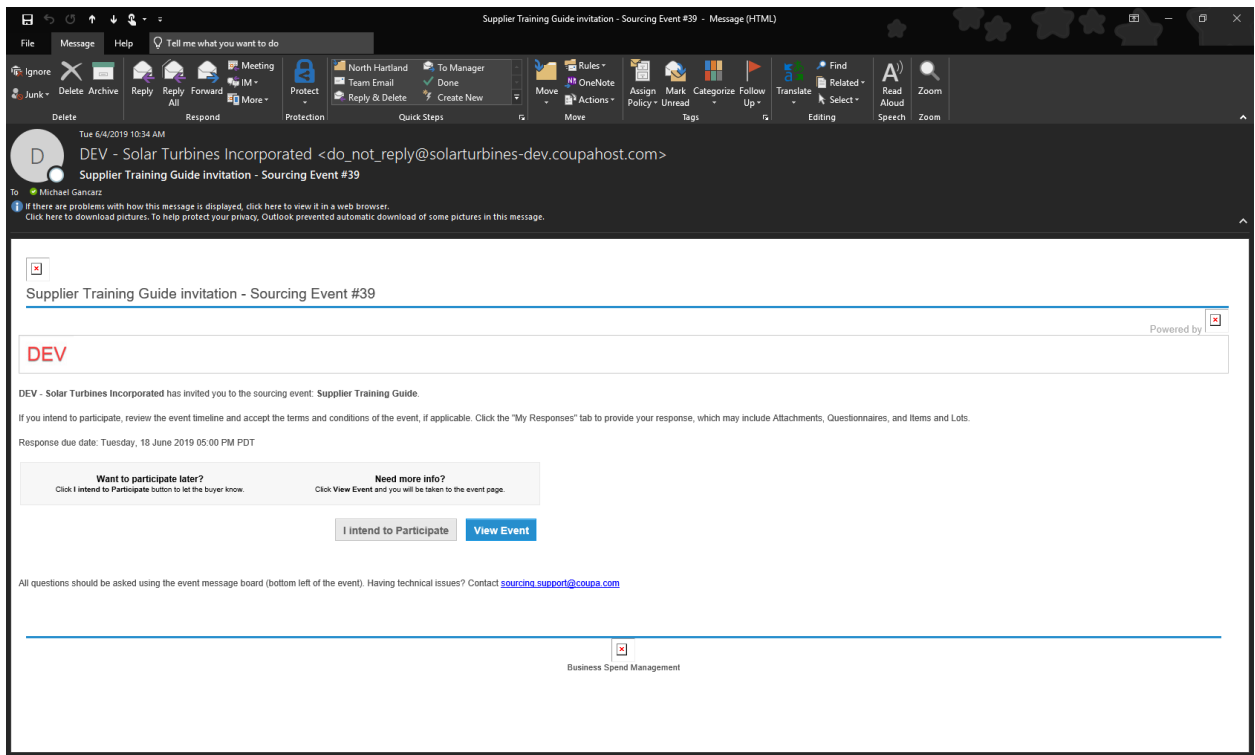

2. Click on the "View Event," link to access the Sourcing Event.

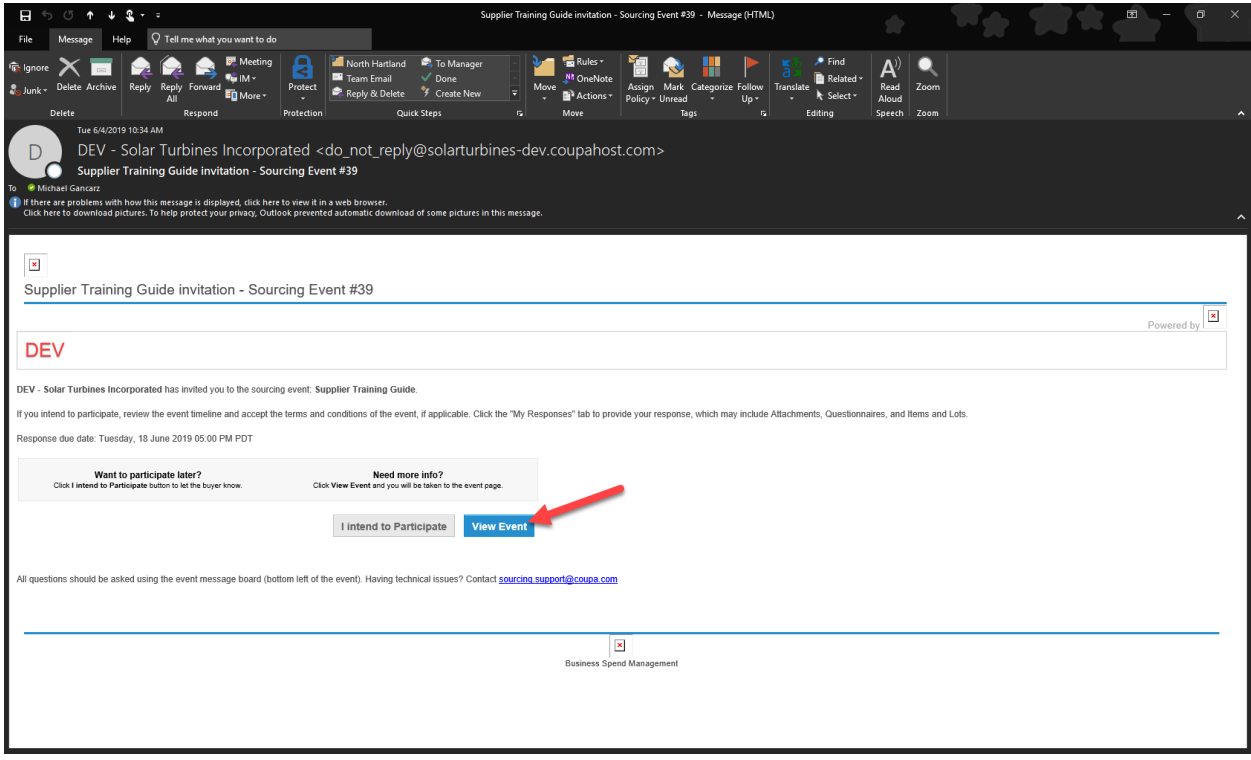

- 3. How to View Event Information:
	- a. Attachments may be listed under "Buyer Attachments."

 $\hat{ }$ 

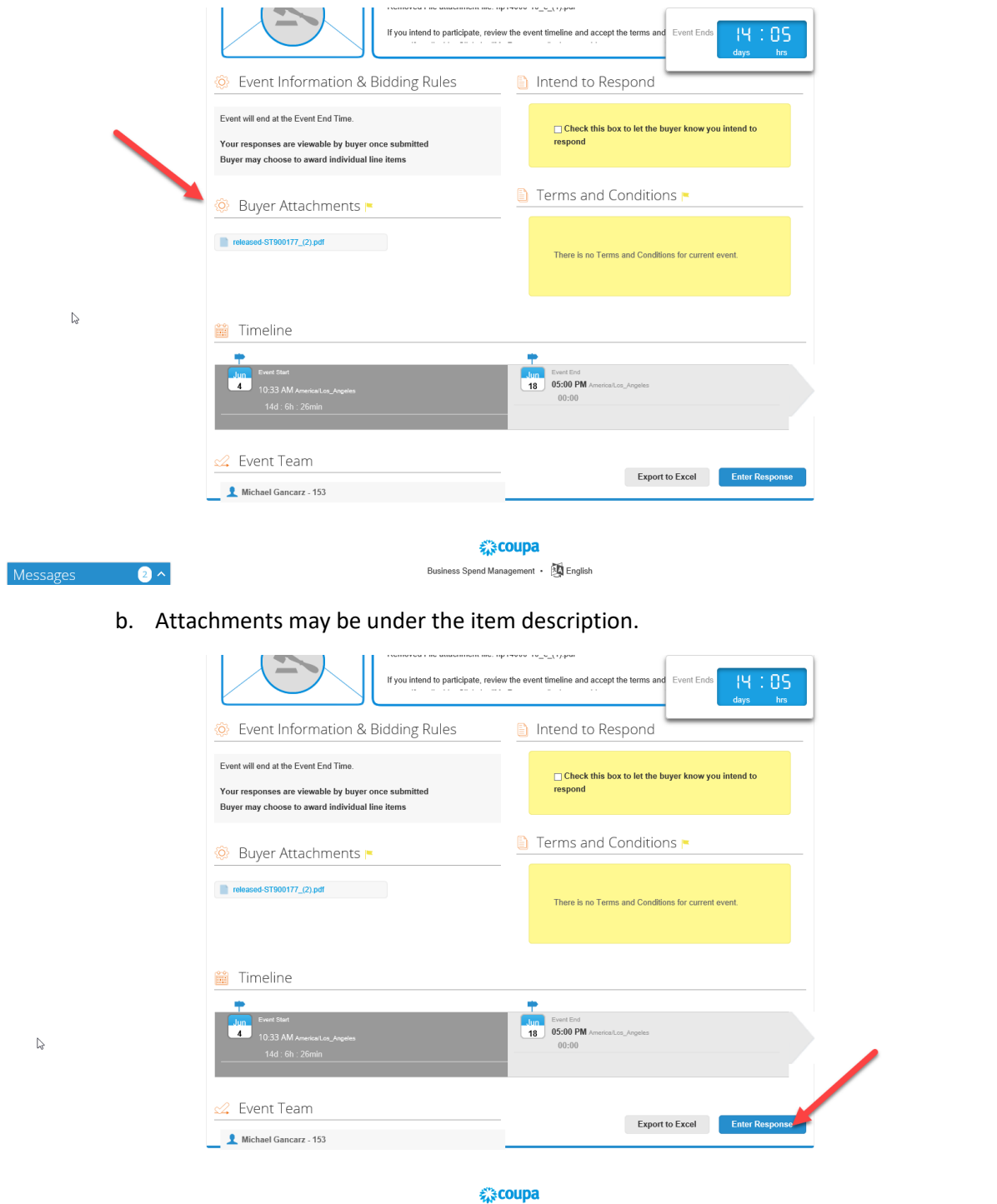

Messages **a** 

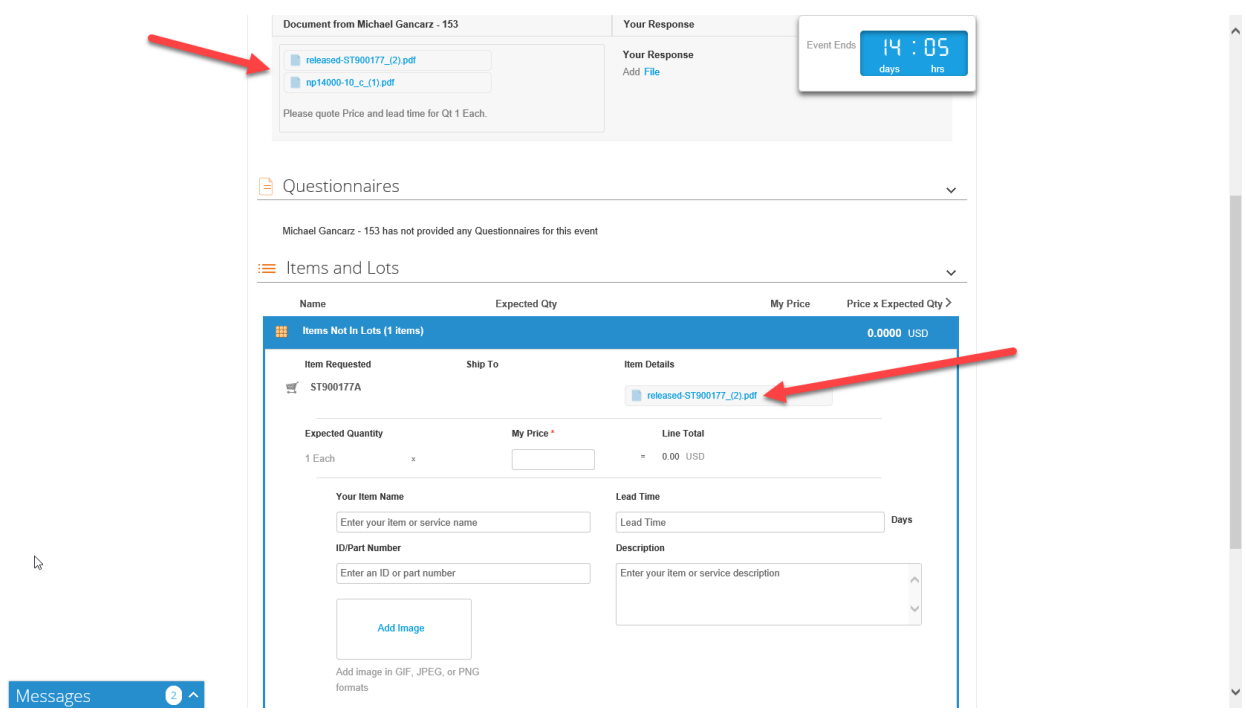

4. If you intend to participate, but will submit a quote later, please check the box, this will tell the buyer that they are expecting a response from you and they can contact you before closing the event to check on quote status.

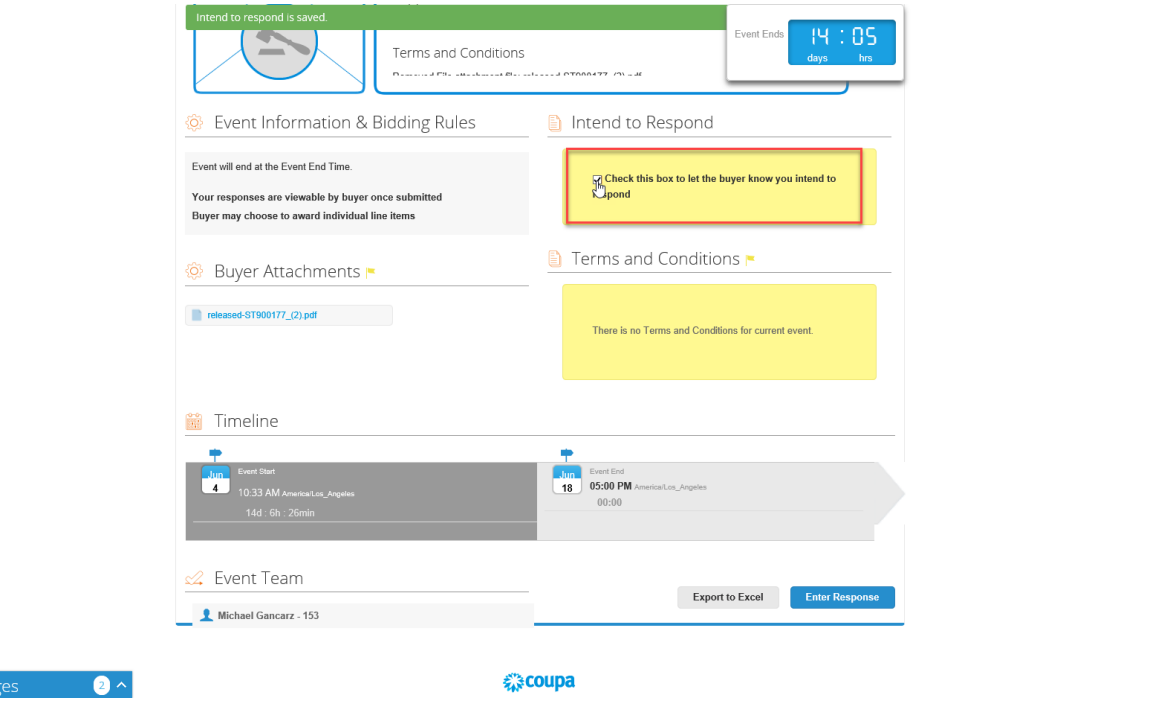

 $\overline{\phantom{0}}$ 

Messa

### <span id="page-5-0"></span>How to Submit Your Bid

II. Submitting a bid through the Sourcing Event (the original link in the email provided must be used to access the event, so be sure to retain this email).

 $\hat{ }$ 

5. Click on the item to expand the text boxes.

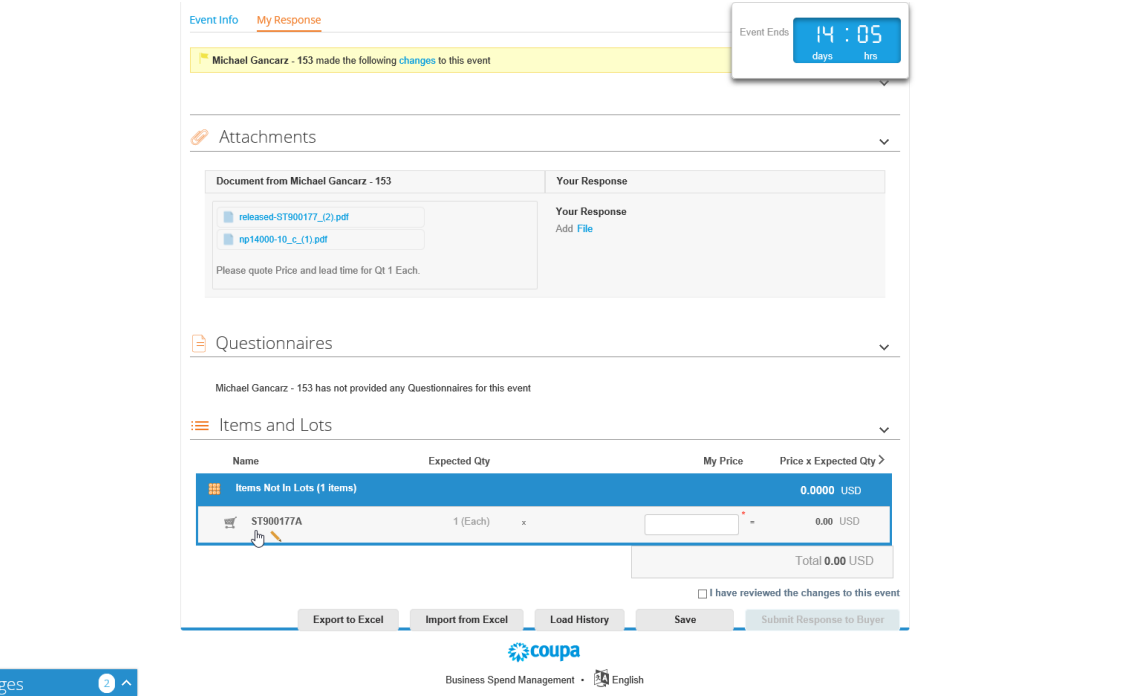

Messa

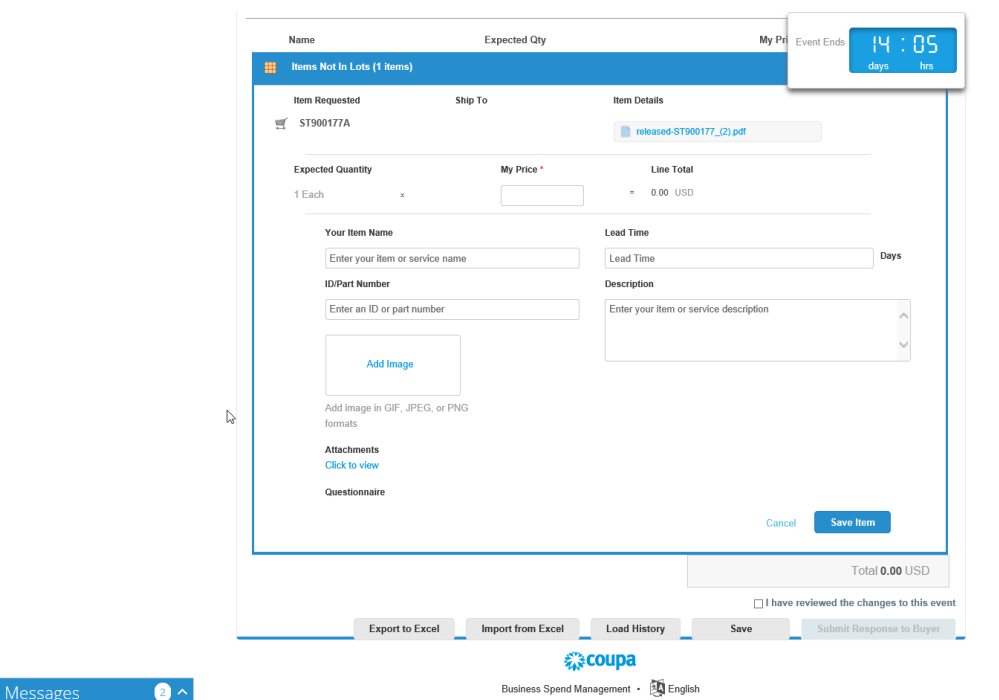

 $\ddot{\phantom{1}}$ 

6. Follow the box titles to input the quote information.

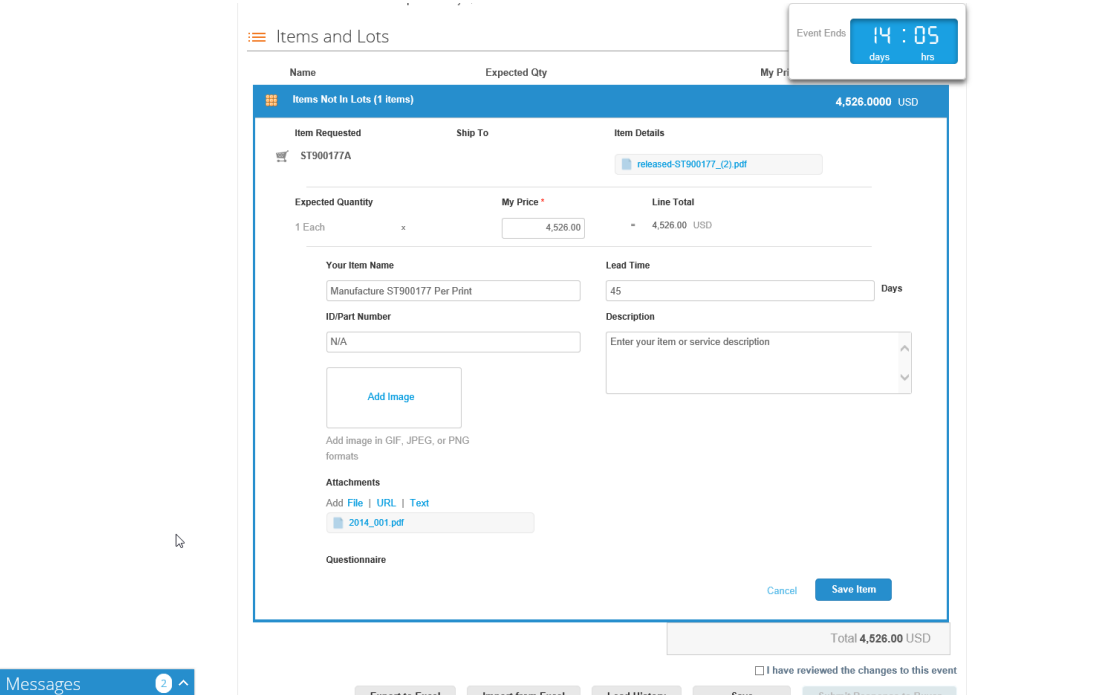

7. PDF or Word copies of formal quote can be attached as shown below.

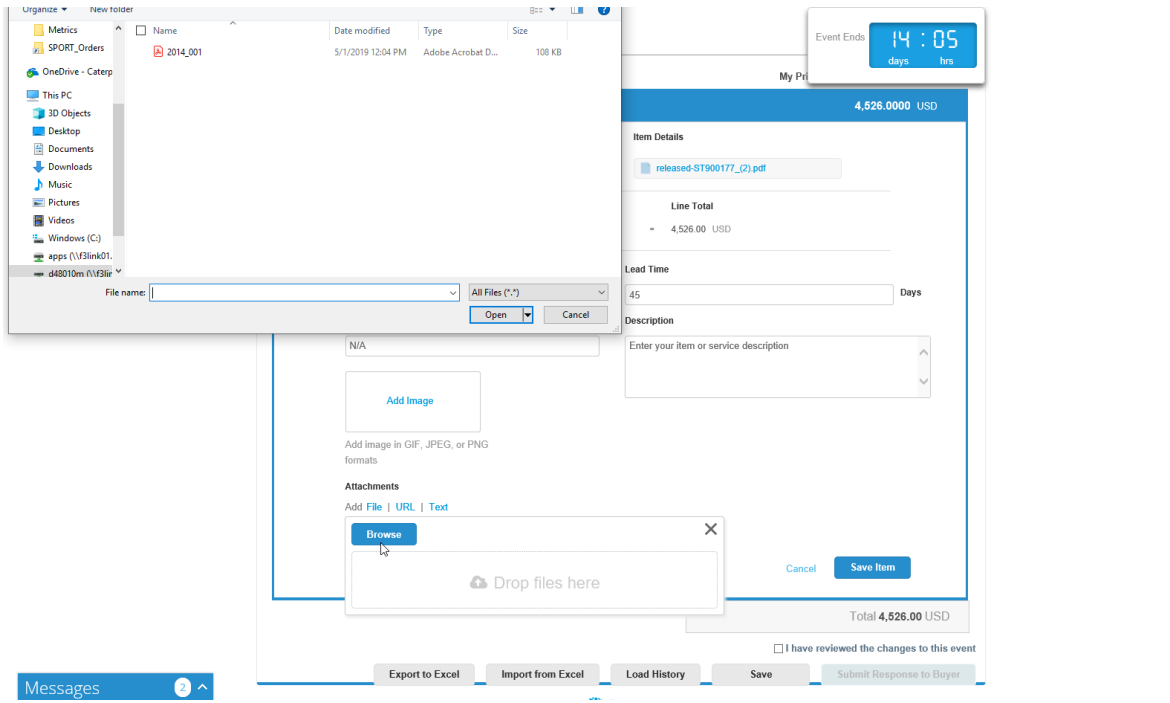

 $\hat{\phantom{1}}$ 

 $\ddot{\phantom{0}}$ 

#### 8. Submitting the bid:

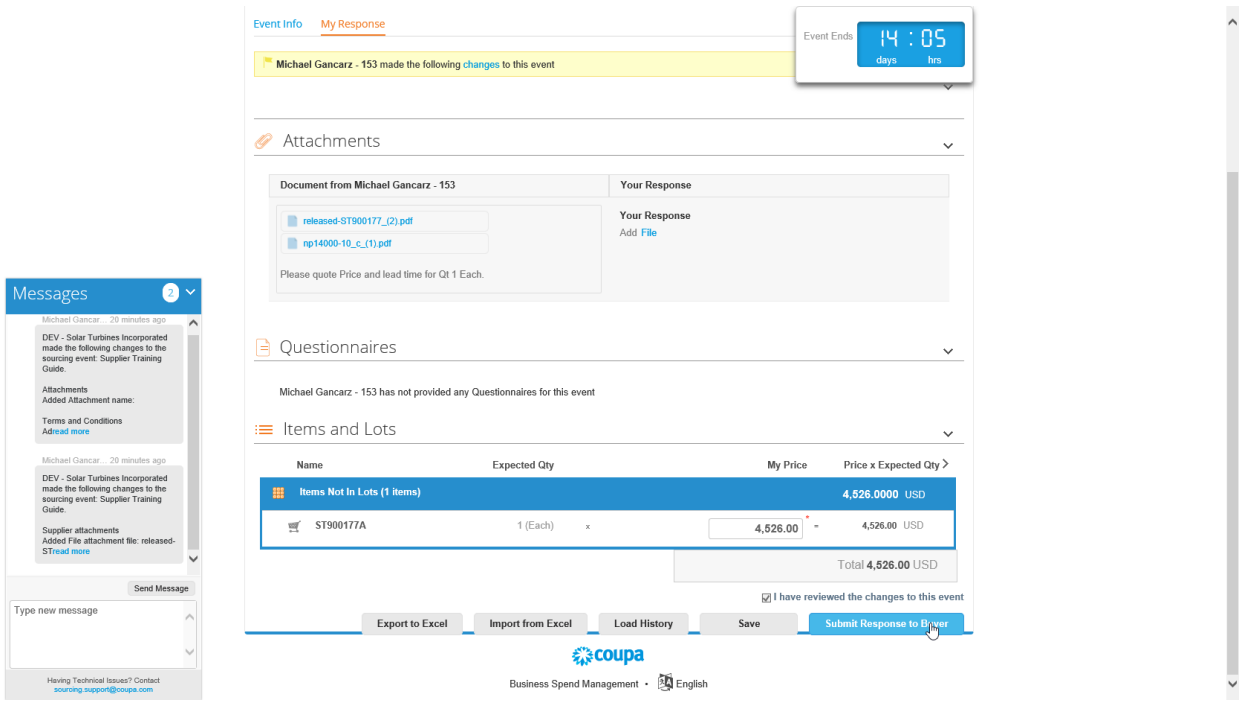

#### <span id="page-8-0"></span>If the Sourcing Event has been Edited:

Check the "I have reviewed the changes to this event," if present. This will populate if any changes were made after the original invite. Then "Submit Response to Buyer."

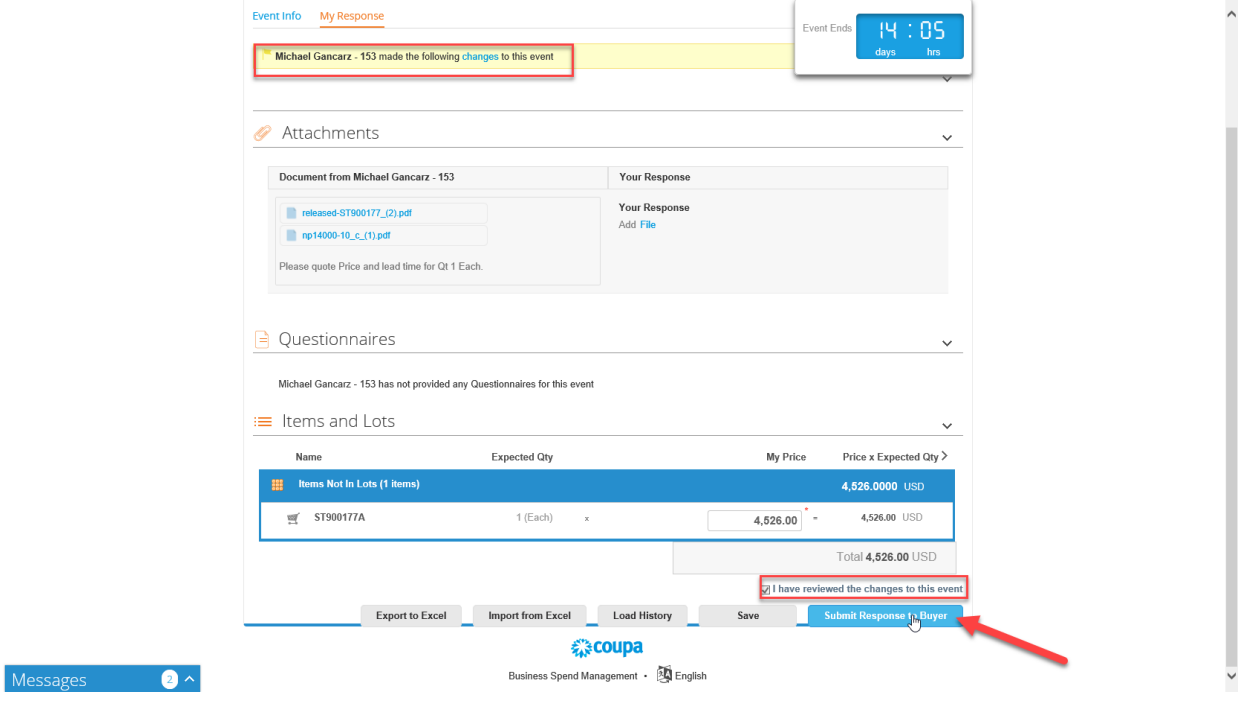

#### <span id="page-9-0"></span>Communicating with the Buyer

If you require additional files or information, messages can be sent directly through the Sourcing event to the buyer.

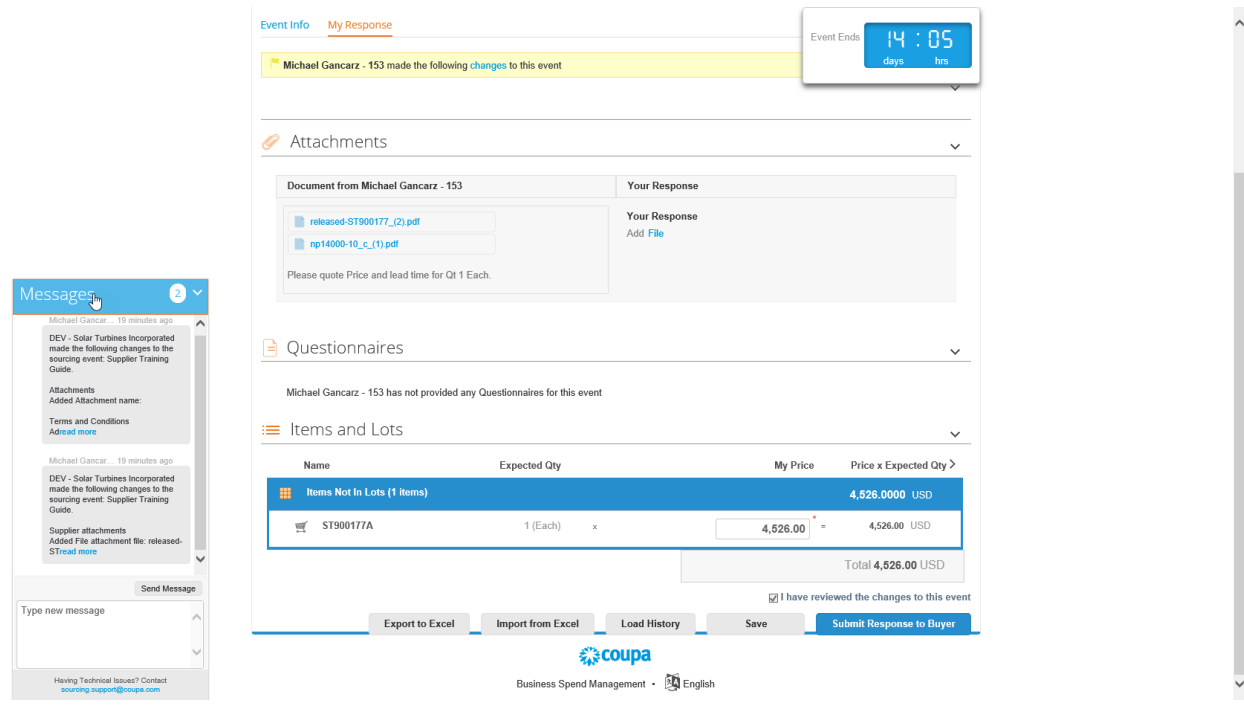